PCレクチャーズ

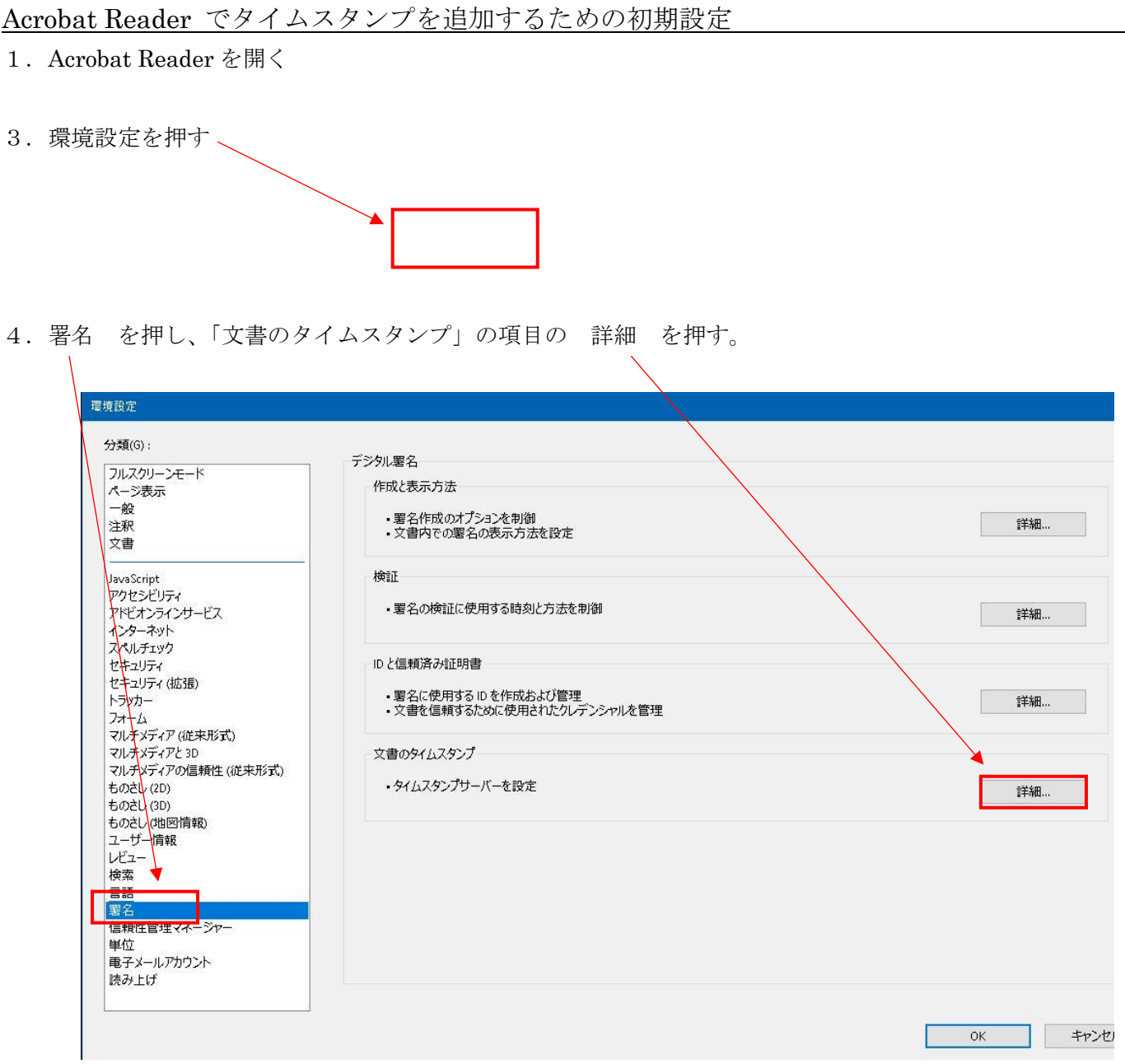

5.「タイムスタンプサーバー」を押し、 追加のボタンを押す、

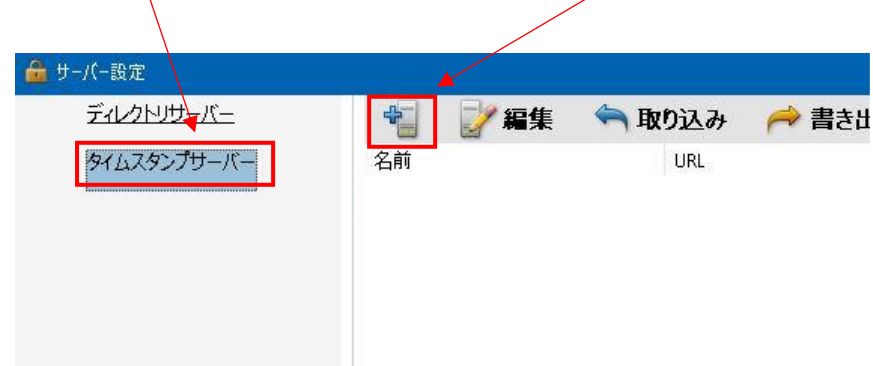

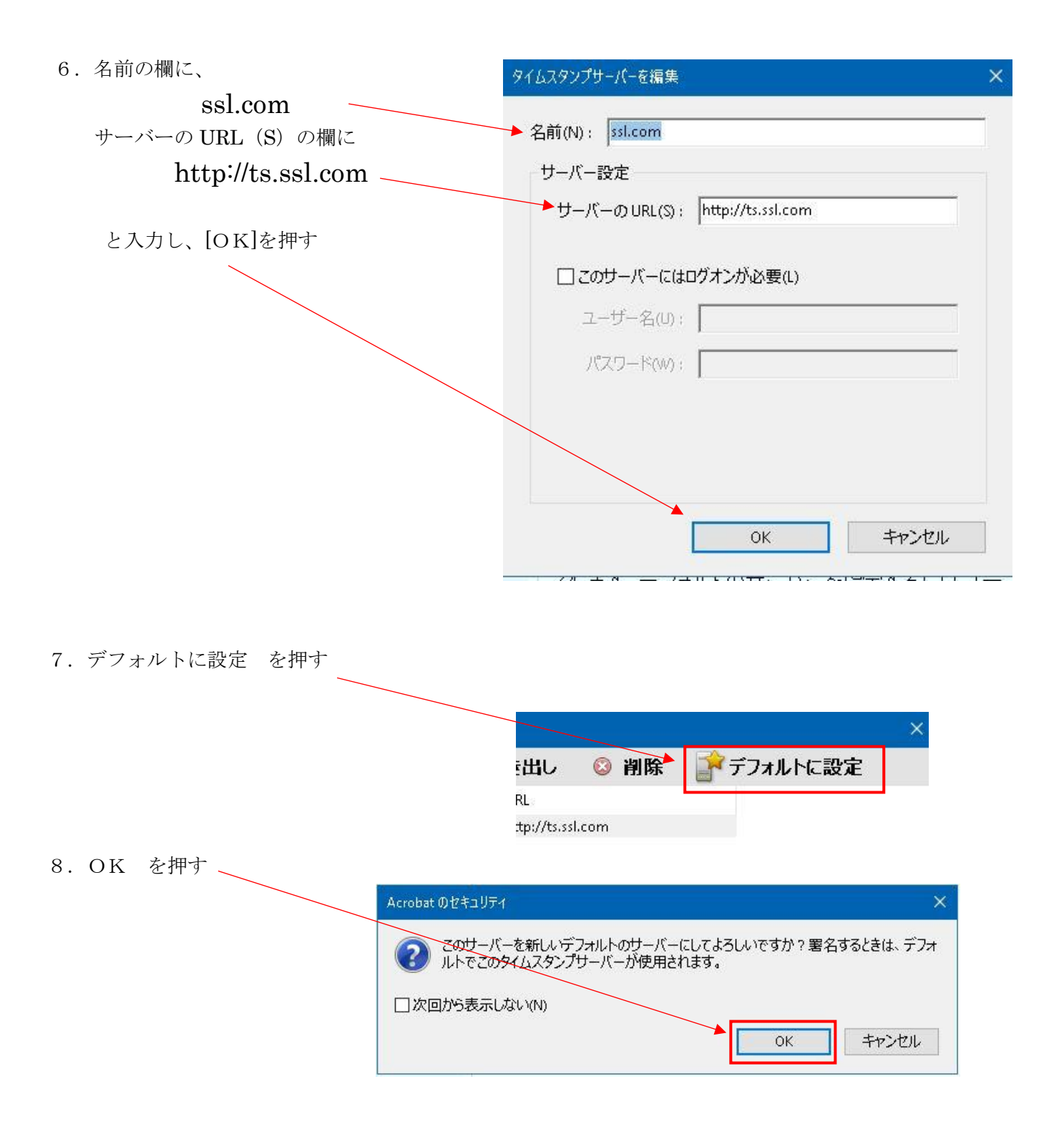

1.Acrobat Reader で、タイムスタンプを追加したい PDF ファイルを開く

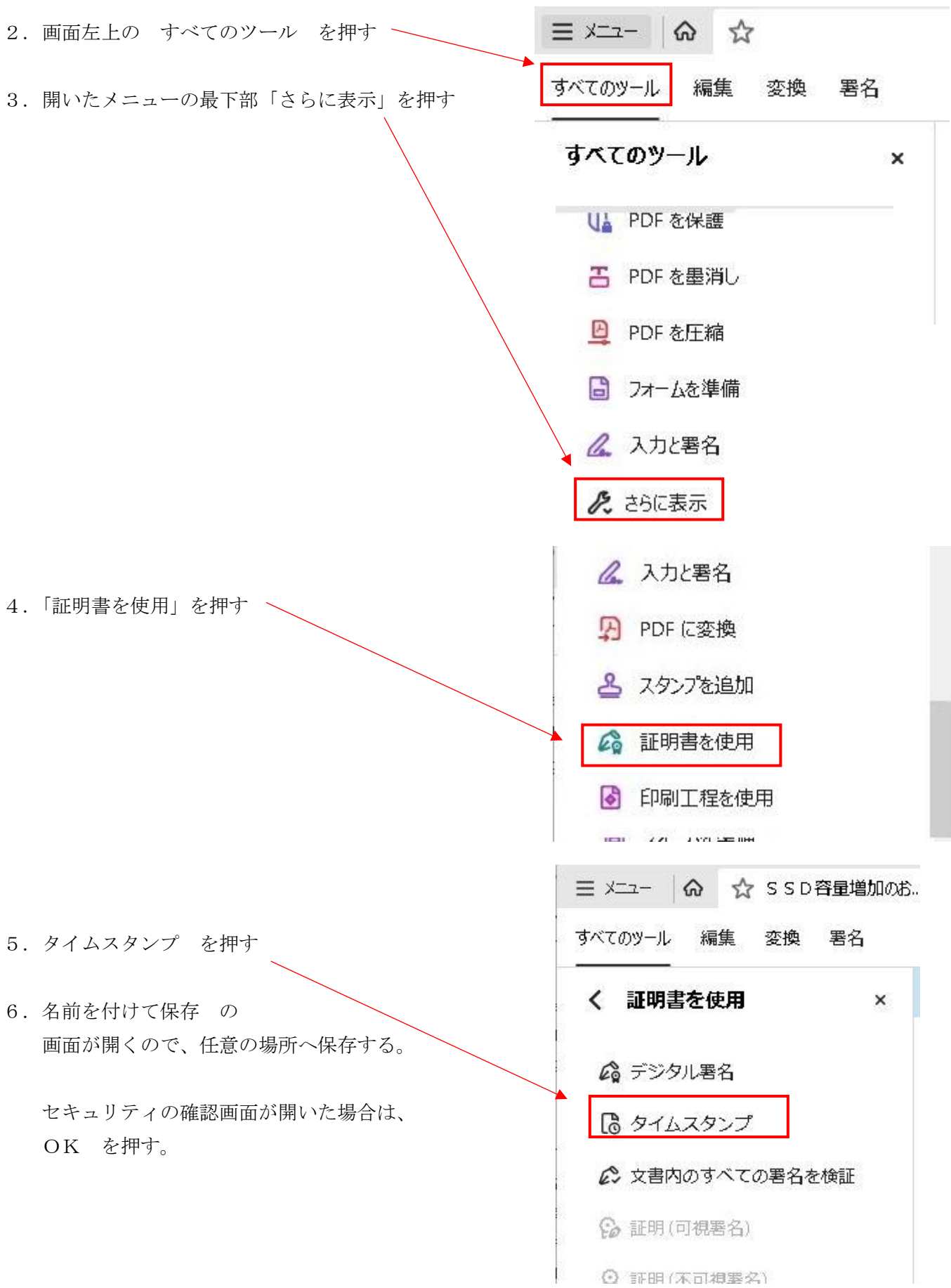